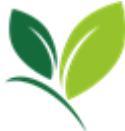

ÚSTŘEDNÍ KONTROLNÍ A ZKUŠEBNÍ ÚSTAV ZEMĚDĚLSKÝ Sídlo ústavu: Hroznová 63/2, 656 06 Brno SEKCE ZEMĚDĚLSKÝCH VSTUPŮ ODBOR PŘÍPRAVKŮ NA OCHRANU ROSTLIN  *Korespondenční adresa: Zemědělská 1a, 613 00 BRNO*

Vytvořil/telefon: Ing. Jana Ondráčková / 545 110 470 E-mail: [jana.ondrackova@ukzuz.cz](mailto:jana.ondrackova@ukzuz.cz)

## **Informace k vyhledávání menšinových použití v on-line registru přípravků na ochranu rostlin**

ÚKZÚZ průběžně provádí úpravy a zlepšení funkcionalit on-line **Registru přípravků na ochranu rostlin** [\(http://eagri.cz/public/app/eagriapp/POR/,](http://eagri.cz/public/app/eagriapp/POR/) aby uživatelé mohli snadněji vyhledávat požadované informace. Jednou z těchto úprav je i zobrazování menšinových použití, která byla povolena ÚKZÚZ (dříve Státní rostlinolékařskou správou (SRS)) na základě podnětů ze zemědělské praxe buď formou nařízení dle čl. 51 Nařízení (ES) 1107/2009, nebo do roku 2012 formou rozhodnutí vydaného zemědělskému subjektu nebo pěstitelskému svazu dle § 37 odst. 1 zákona č. 326/2004 Sb., o rostlinolékařské péči, ve znění pozdějších předpisů.

Pro vyhledání výše popsaného typu menšinového použití je potřeba zvolit ve vstupním filtru (Vyhledávání v registru) v kolonce **Status povolení** možnost **Minoritní použití**. V případě, že uživatel chce cíleně vyhledat jen některá použití (např. určitý přípravek, plodinu či škodlivý organismus), je nutné zadat příslušné údaje v konkrétních kolonkách a tím zúžit konečný výběr přípravků (viz obrázek č. 1). Nalezené přípravky jsou ve stavu "Platné rozhodnutí" a "Do spotřebování zásob". Pokud chce uživatel vyhledat např. pouze platné přípravky, pak vybere v kolonce Aktuální stav rozhodnutí možnost Platné rozhodnutí.

#### **Obrázek č. 1**

# Vyhledávání v registru přípravků

Zadejte kritéria dotazu pro registrované přípravky na ochranu rostlin (POR), další prostředky na ochranu rostlin a souběžné přípravky. Vyhledávací kritéria jsou nepovinná. Pro výpis všech registrovaných přípravků stiskněte tlačítko vyhledat.

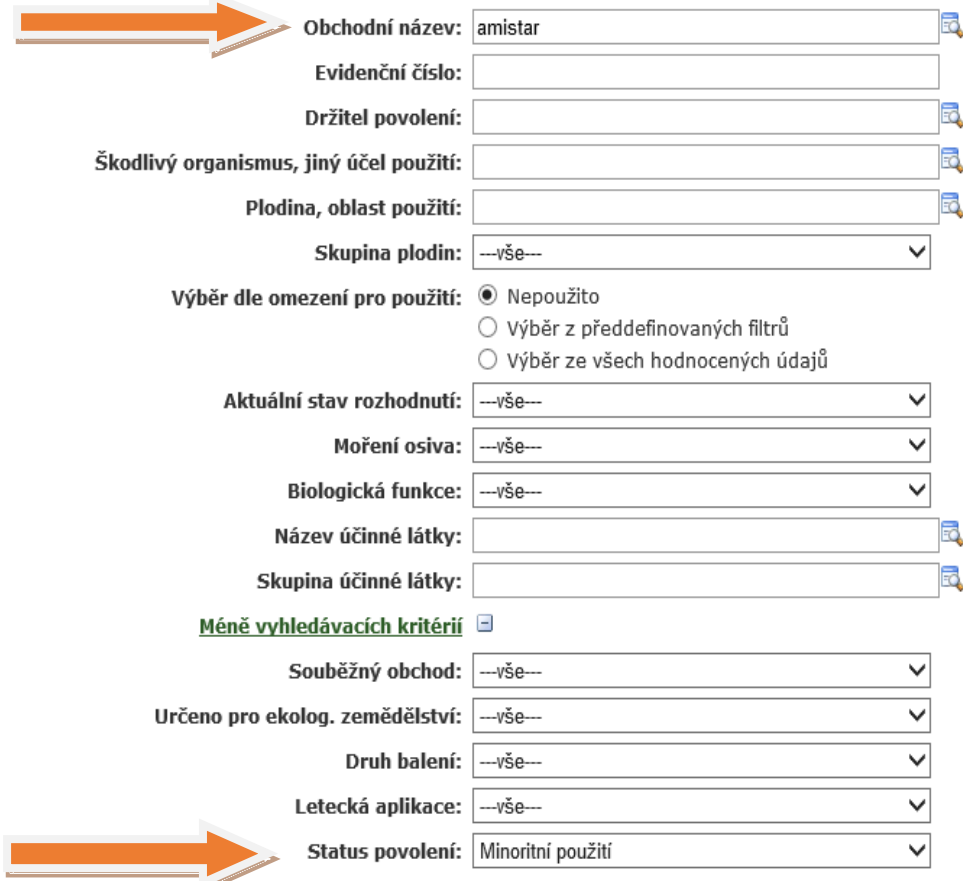

V získaném přehledu přípravků se kliknutím na konkrétní název přípravku zobrazí další podrobnosti o daném povolení (viz obrázek č. 2 a 3).

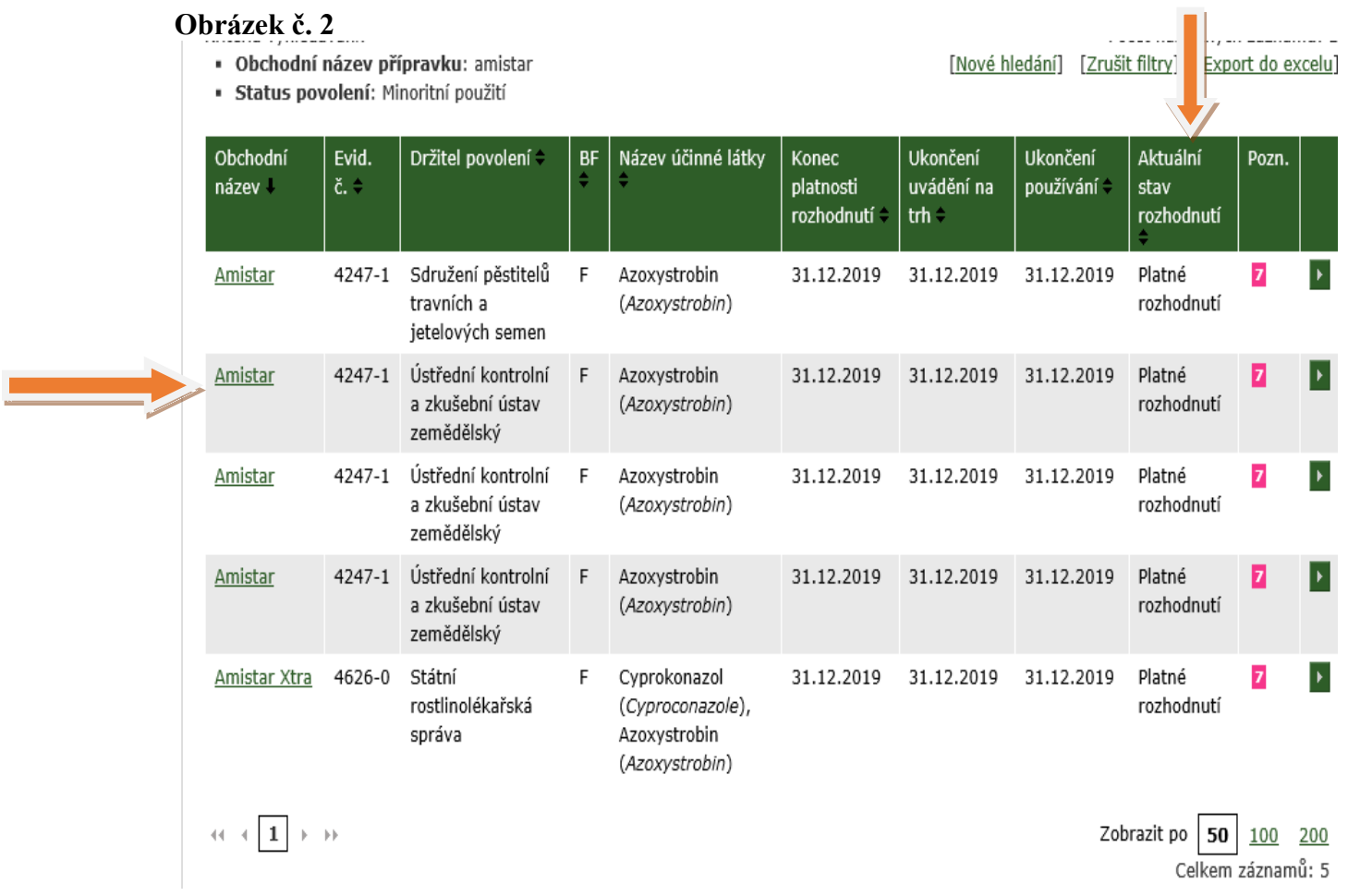

#### **Obrázek č. 3**

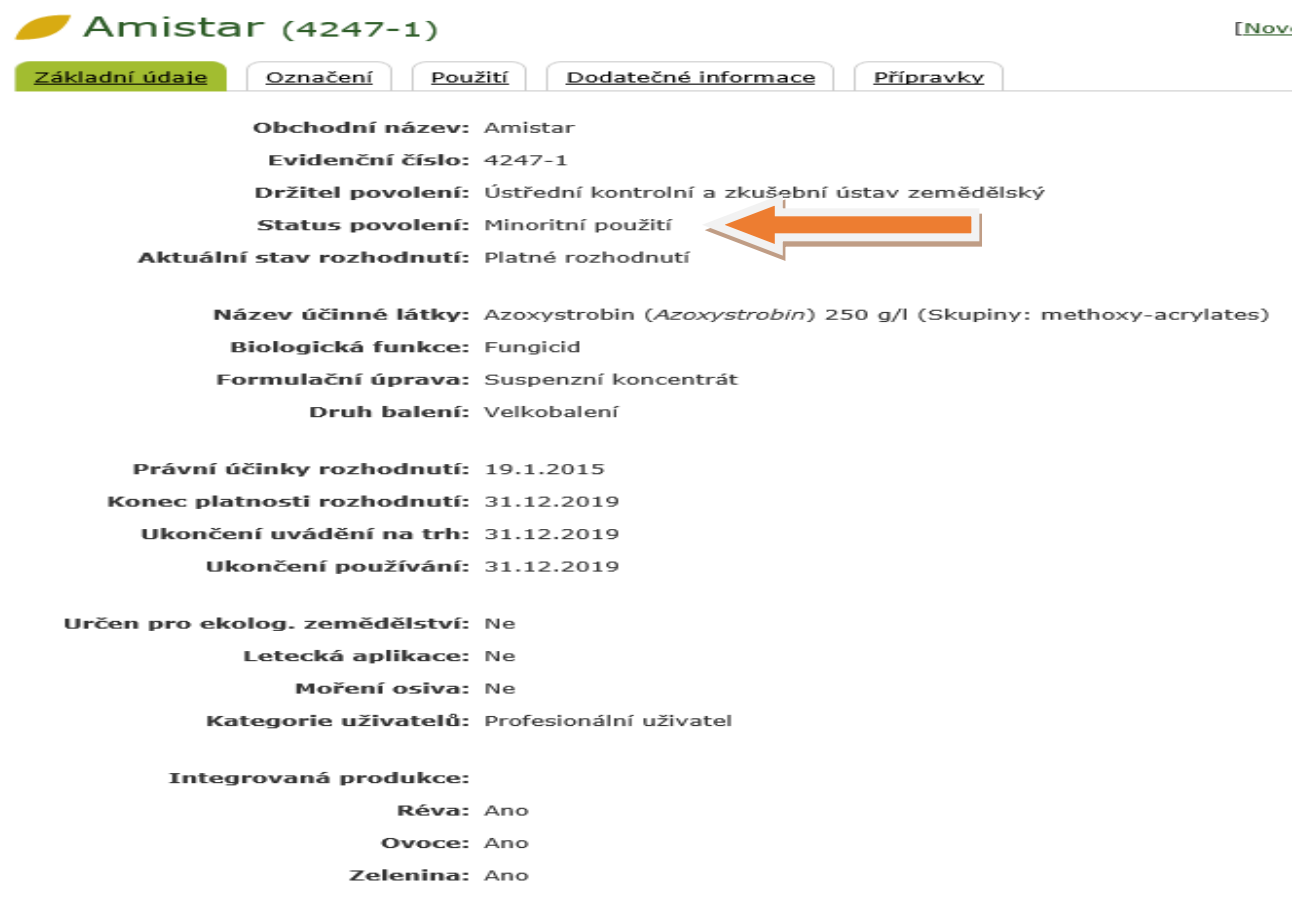

Kliknutím na záložku **Použití** se zobrazí rozsah povoleného menšinového použití. Další podrobnosti o použití lze nalézt v záložce **Dodatečné informace** (viz obrázek č. 4).

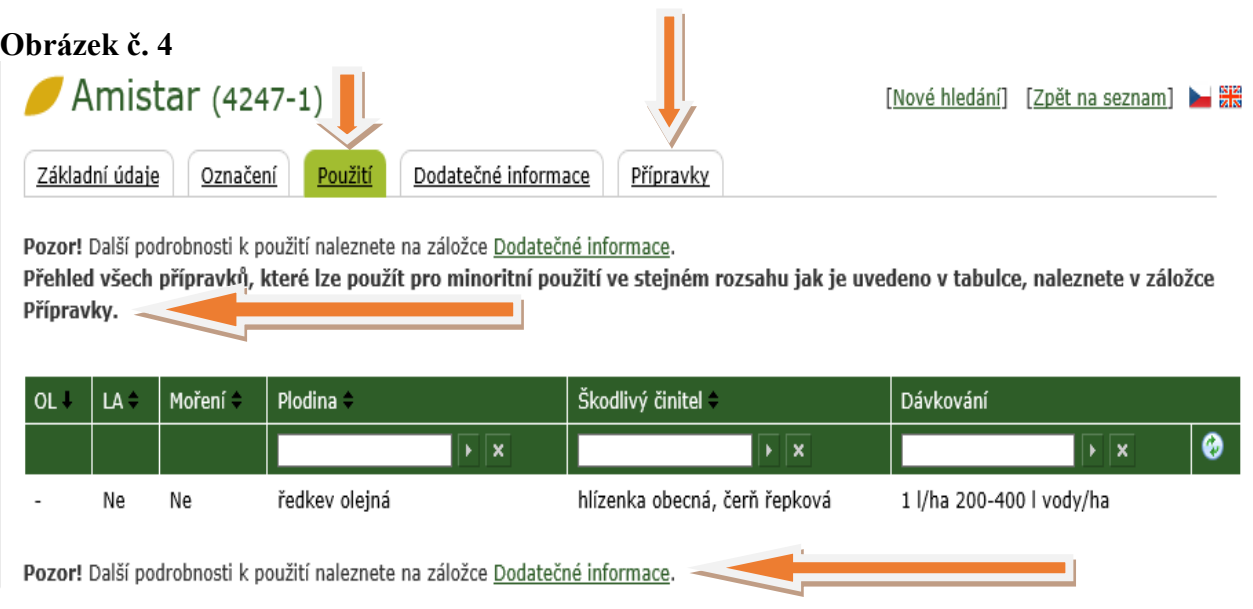

Kliknutím na soubor **Další informace o použití** v záložce **Dodatečné informace** se v případě nařízení SRS nebo ÚKZÚZ zobrazí celý text nařízení, kterým bylo povoleno dané menšinové použití. V případě dříve vydaných povolení pro zemědělský subjekt nebo pěstitelský svaz se zobrazí další upřesnění týkající se návodu na použití. (viz obrázek č. 5)

### **Obrázek č. 5**

**Obrázek č. 6**

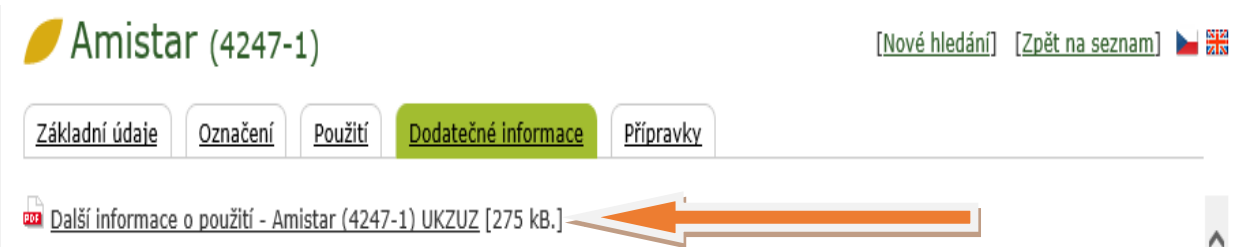

Kliknutím na záložku **Přípravky** se zobrazí seznam všech povolených přípravků, které se odkazují na referenční přípravek Amistar (4247-1), ať už se jedná o povolená další obchodní jména referenčního přípravku nebo přípravky povolené pro souběžný obchod. Uživatelé mohou tedy kterýkoliv z přípravků uvedený v seznamu použít na menšinová použití v rozsahu povoleném pro referenční přípravek.

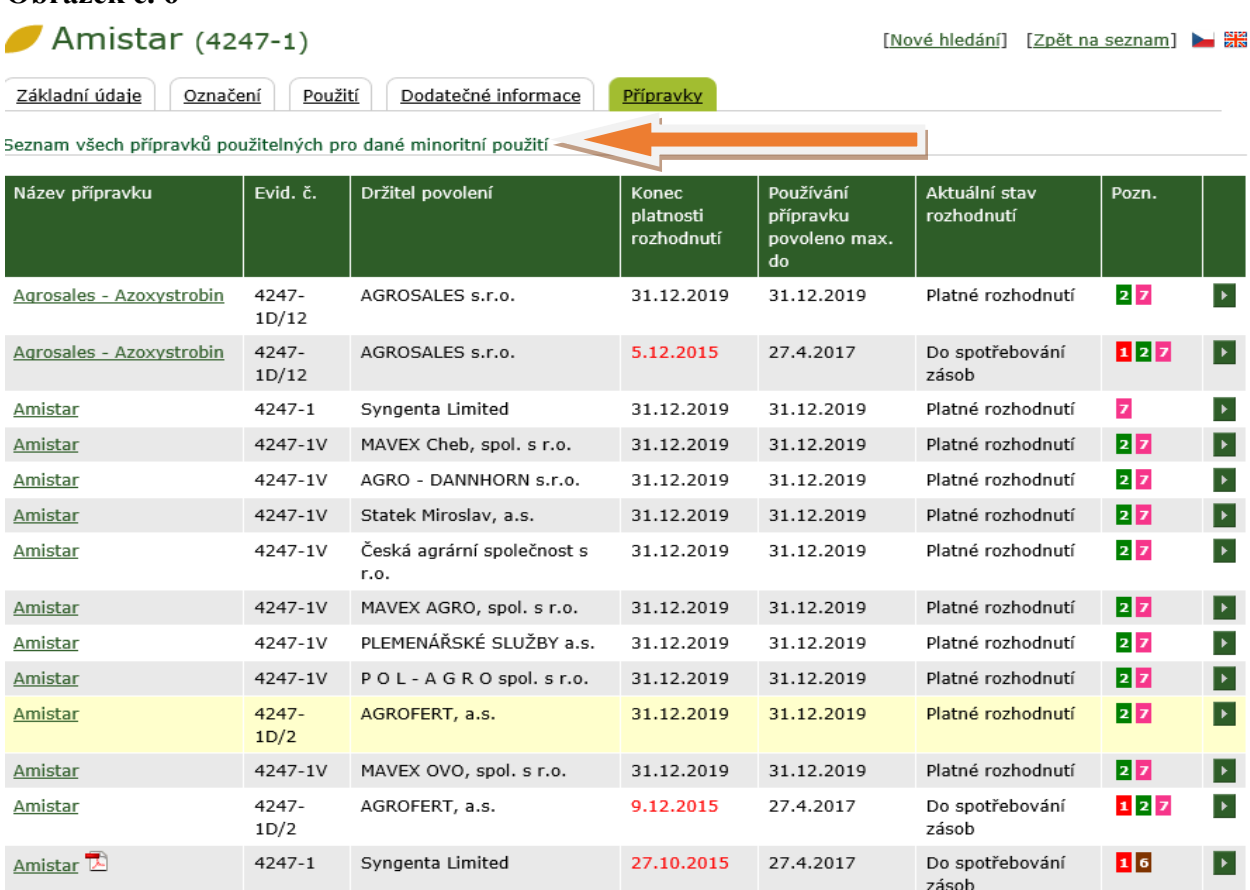

Držitelé rozhodnutí o povolení k těmto přípravkům uvedeným v seznamu si mohou daná menšinová použití uvést na etiketě přípravku. Pokud tak učiní, musí uvést i všechna omezení, která se k danému použití vážou (např. vyloučení z OP II. st. podzemních a/nebo povrchových vod, omezení rizik z hlediska vlivu na vodní organismy atp.). Tyto údaje jsou zobrazeny v záložce **Omezující údaje**, na kterou se uživatel dostane kliknutím na záložku **Označení** (viz obrázek č. 7).

V seznamu v záložce **Přípravky** se nenabízí přípravky povolené pro neprofesionální použití, jelikož se na ně možnost použít přípravek v rozsahu daného menšinového použití nevztahuje.

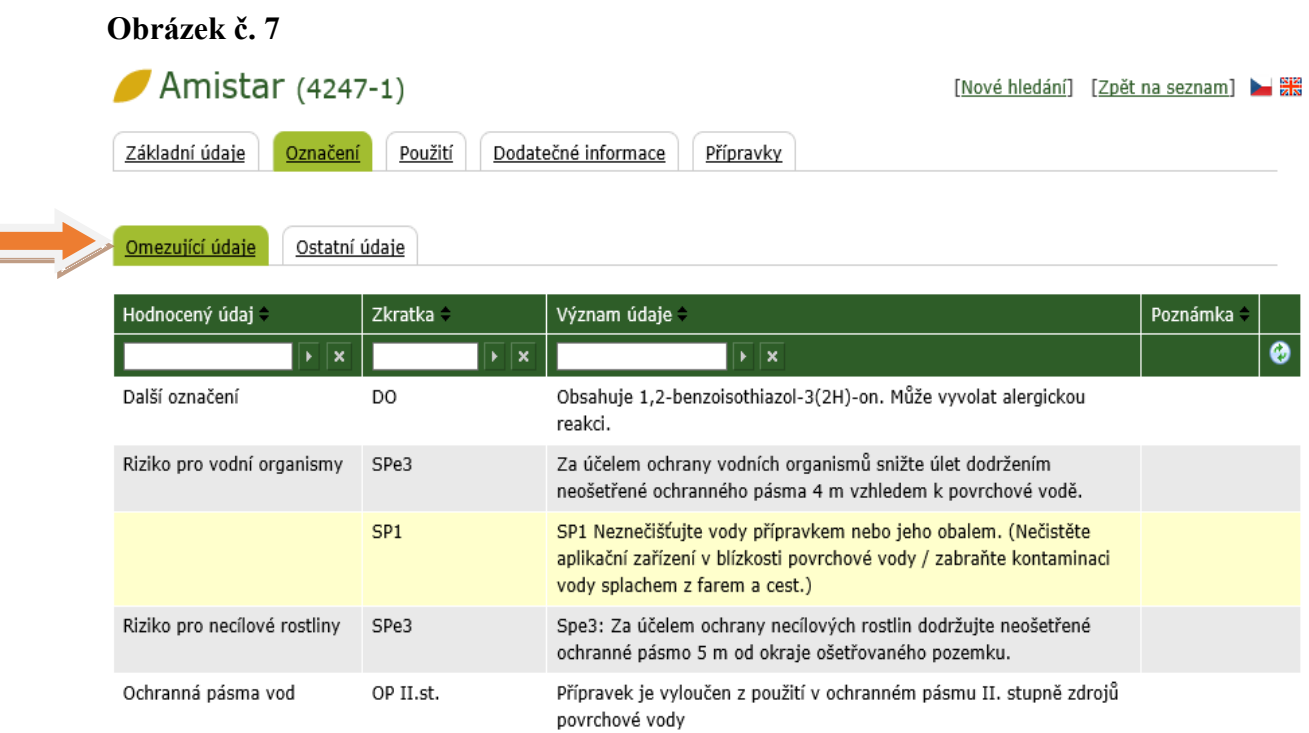

Pokud bylo ÚKZÚZ vydáno rozhodnutí o povolení menšinového použití na základě žádosti držitele povolení k referenčnímu přípravku, nevztahuje se výše uvedený popis na vyhledávání údajů o takto povoleném menšinovém použití. V případě rozhodnutí vydávaných na žádost držitele povolení musí být jak pro referenční přípravek tak pro všechna na něj vázaná obchodní jména vydáno samostatné rozhodnutí o povolení menšinového použití přípravku. Záložka **Přípravky** se u vyhledaného referenčního přípravku nezobrazuje. Přípravky povolené v rámci souběžného obchodu k danému referenčnímu přípravku musí mít etiketu uvedenou do souladu s etiketou referenčního přípravku. Seznam přípravků povolených ve vazbě na referenční přípravek lze zobrazit u referenčního přípravku kliknutím na záložku **Souběžný obchod**, kde jsou jak zobrazeny nejen přípravky povolené k souběžnému obchodu ale i všechna menšinová použití povolená k referenčnímu přípravku formou nařízení ÚKZÚZ nebo SRS nebo rozhodnutím zemědělskému subjektu nebo pěstitelskému svazu.

#### **Obrázek č. 8**

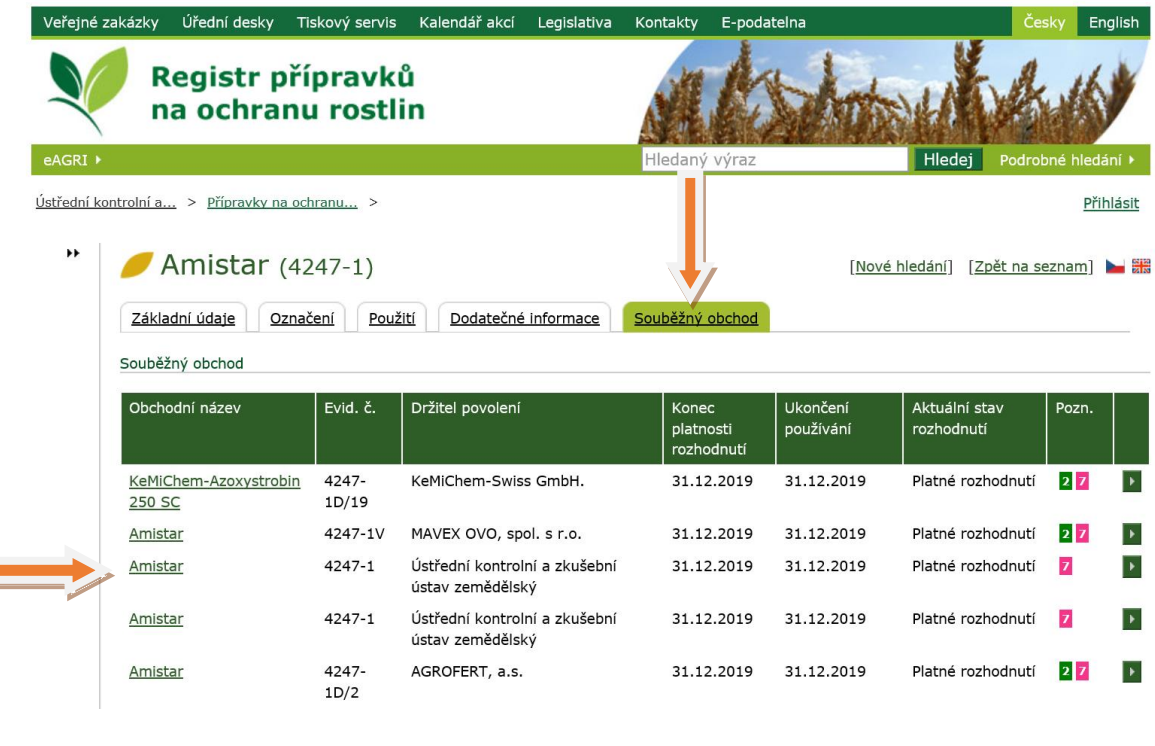

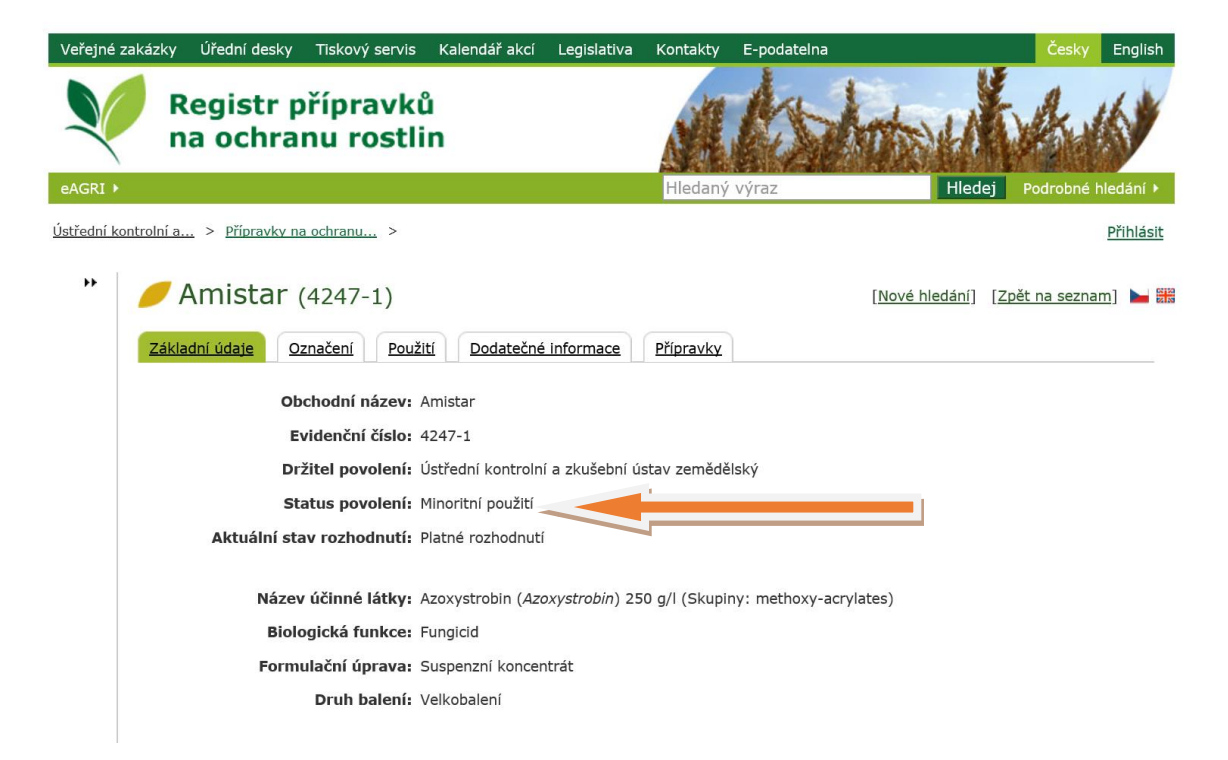

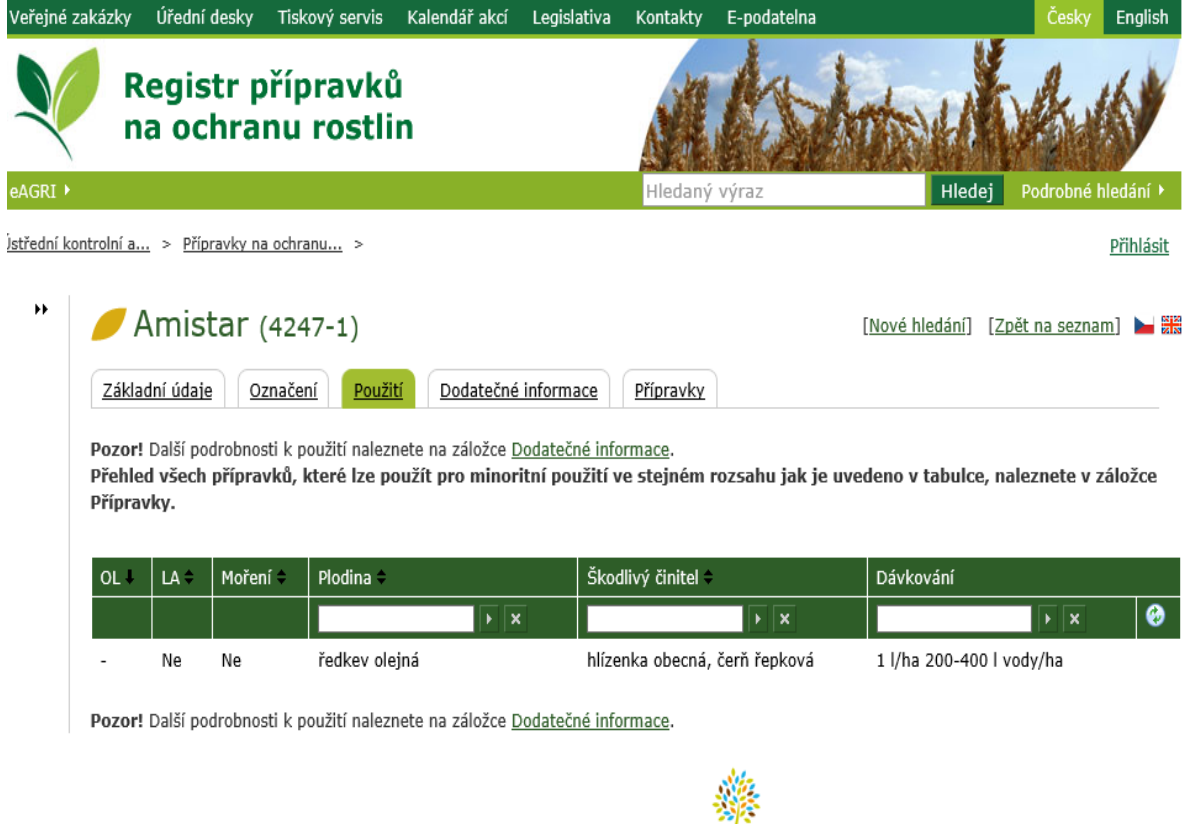

lapa webu Registrovaný přístup RSS Přístupnost Webmaster Oportálu MANSTERSTYN 28HEORSTYI © 2009-2017 Ministerstvo zemědělství